# **Eparam**

Video manual on eparam usage is available below:

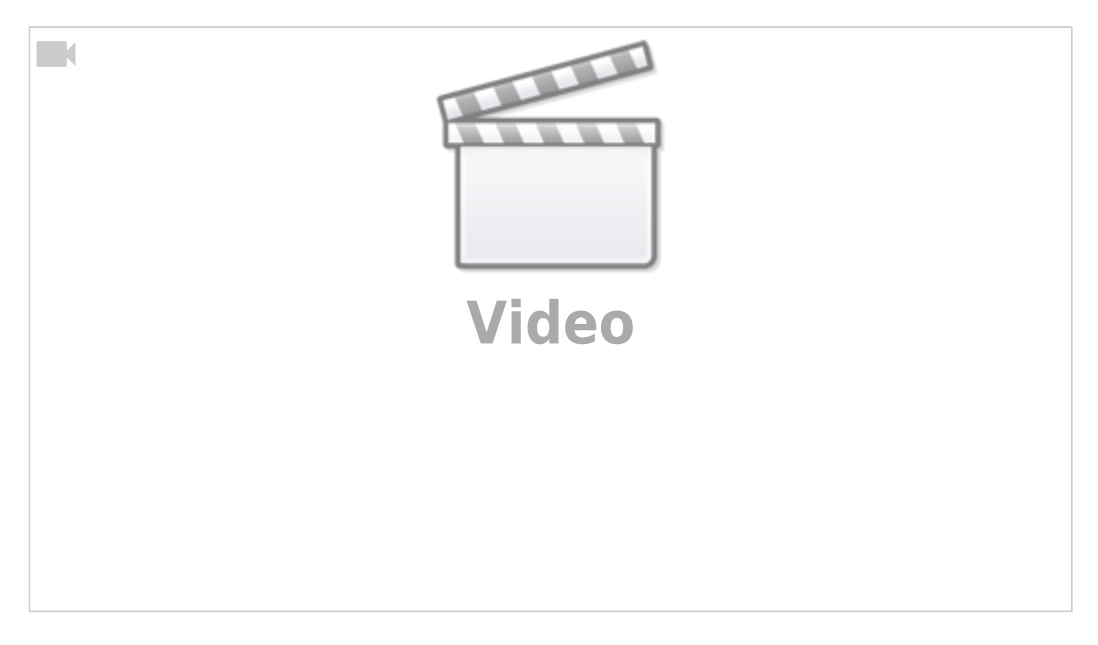

If an M-code (macro) is running from a G-code program, 16-bit integer parameters P and L are sent to the PLC procedure in the **eparam** variable.

P-parameter is in a low word of the eparam value and L-parameter is in high word of eparam value. To decode P and L parameters from **eparam** 2 simple lines of code can be used in the necessary PLC procedure:

P=eparam&0xFFFF;//P-parameter L=eparam>>16; //L-parameter

Eparam is often used in situations where it is necessary to send some value from the G-code or macro to a hardware PLC command which will use and incorporate this value. A good example of such a macro is the G-code for the X-axis homing procedure, since it relies on calling on a couple of Hardware PLC commands in order to perform the homing procedure:

### [Homing X](http://docs.pv-automation.com/_export/code/plc/plc/eparam?codeblock=1)

```
(M131 Homing X)
G10 L80 P5521 Q1
G10 L80 P5525 Q1
M88 L0 P5(Soft stop when sensor triggered)
G91 G0 X -1000.0000 F 1000.00
G04 P0.1
M89 L1 P5(Quick stop when sensor triggered)
G91 G0 X 1000.0000 F 60.00
G04 P0.1
M89 L1 P99(Quick stop when sensor triggered)
G91 G0 X 1000.0000 F 60.00
G04 P0.1
G91 G0 X 5.0000 F 500.00
G90 G10L70 P0 X #5451
```
G90 G10L70 P#5220 X #5451 G10 L80 P5521 Q0 G10 L80 P5525 Q0 G10 L80 P7391 Q0 (Homing Flag)

Line 4 is using the L and P parameters to send an eparam value to the M88 macro.

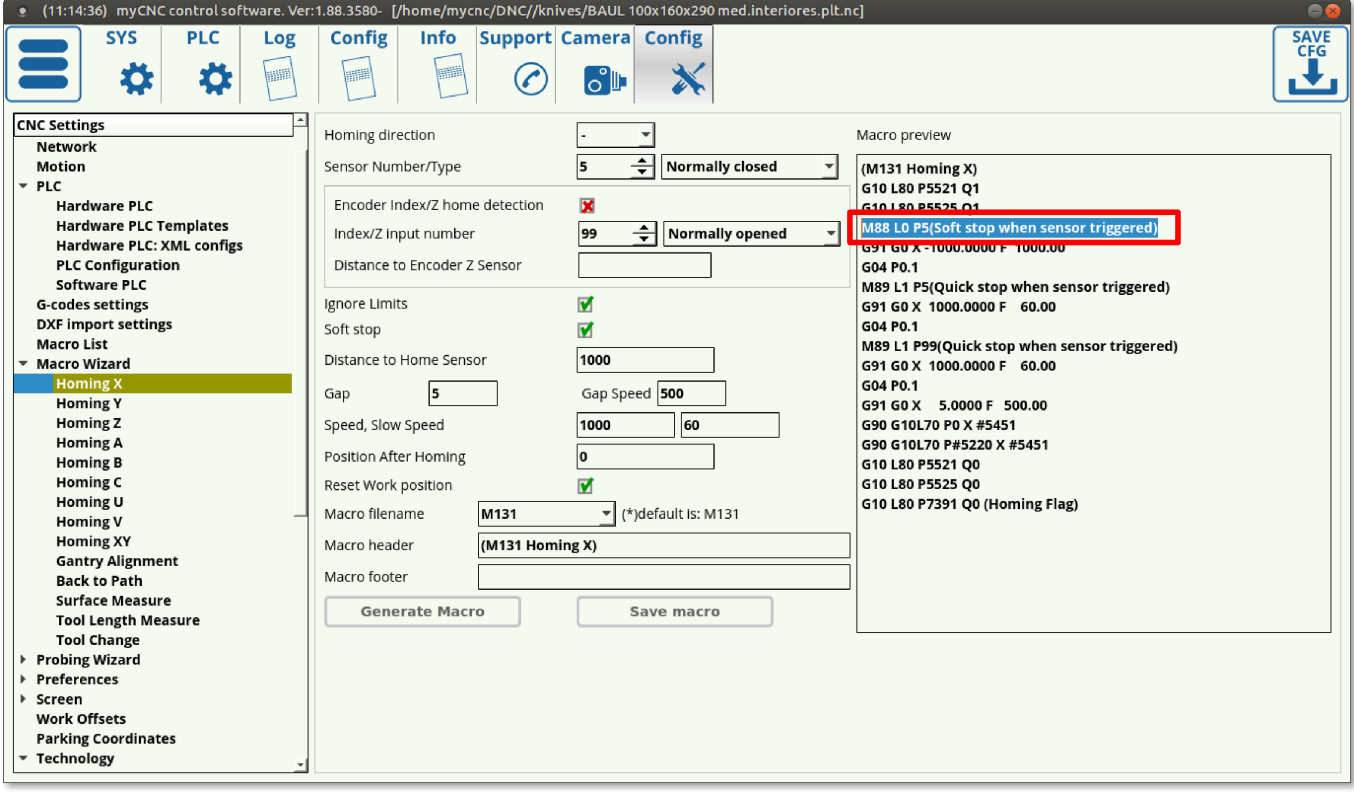

Below is the code for the M88 macro itself:

#### [M88.plc](http://docs.pv-automation.com/_export/code/plc/plc/eparam?codeblock=2)

```
#include common.const.h
//Watch on given sensor number, Soft Stop if sensor triggered
//used for homing, surface measure, tool length measure etc
#define input var00
#define state var01
main ()
{
message=PLCCMD_TRIGGER3_OFF;
texit=timer+2;do{timer++;}while(timer<texit);
message=PLCCMD_TRIGGER4_OFF;
texit=timer+2;do{timer++;}while(timer<texit);
input=eparam&0xFFFF; //P-parameter
state=eparam>>16; //L-parameter
```

```
timer=0;
message=PLCCMD_MOTION_CONTINUE;
texit=timer+30;do{timer++;}while(timer<texit);
ready=\theta;
do
{
 timer++;
 a=portget(input);
if (state==0)
 {
    if (a == 0) {ready=1; };
};
if (s\text{tate}!=0){
    if (a != 0) {ready=1; };
};
}while(ready==0);
//message=PLCCMD_MOTION_SKIP;
message=PLCCMD_MOTION_SOFT_SKIP;
texit=timer+2;do{timer++;}while(timer<texit);
exit(99);
};
```
In this M88 code, you can see the eparam variable being "imported" into the macro that has been summoned by the G-code command. In this particular case, this allows to set the state and the necessary input number to monitor in order to initiate a soft stop when a particular sensor is triggered.

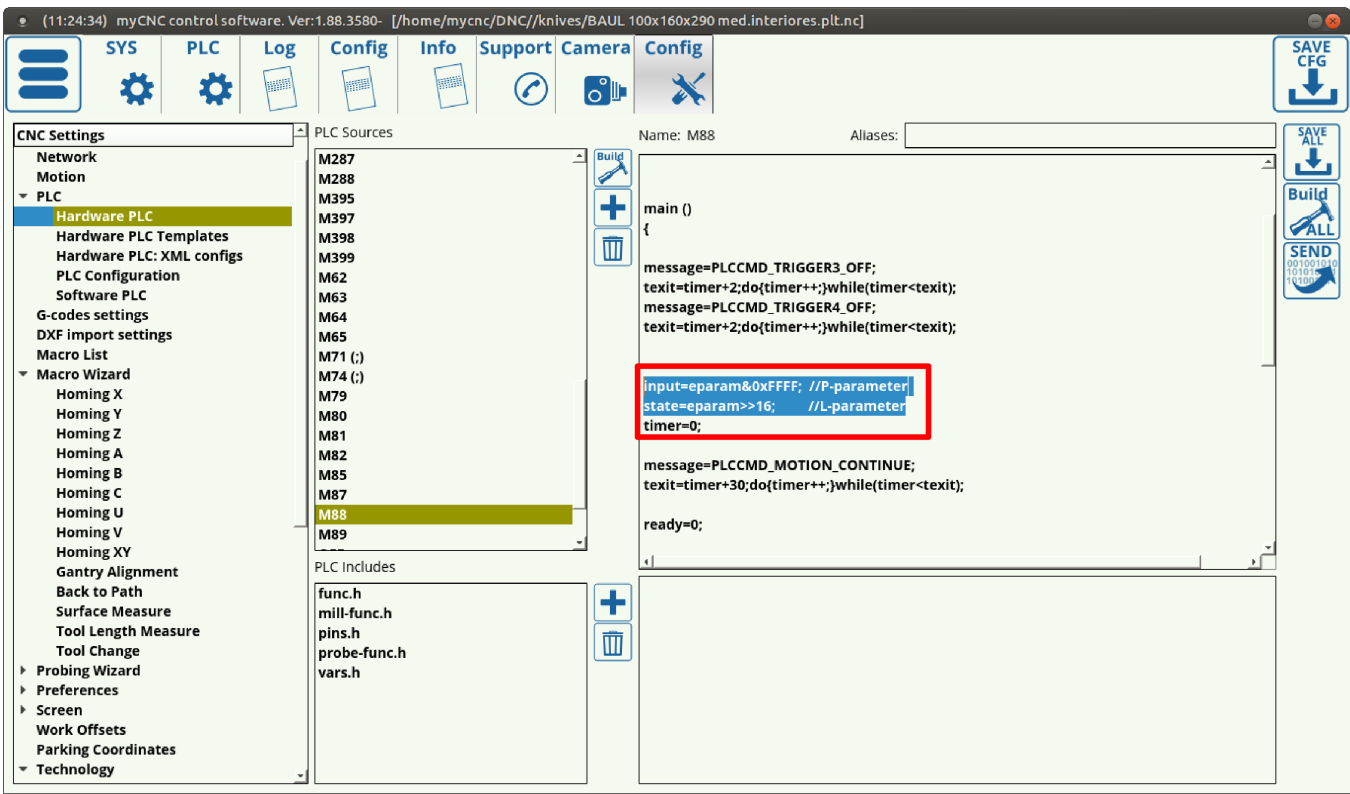

## **M03**

A unique case of using the eparam value can be seen in the M03/SPN macros (spindle control). The M03 macro code is presented below:

#### [M03](http://docs.pv-automation.com/_export/code/plc/plc/eparam?codeblock=3)

```
//Turn on Spindle clockwise
#include pins.h
#include vars.h
main()
{
   timer=0;
   proc=plc_proc_spindle;
   val=eparam;
  if (val>0xfff) \{val=0xfff\};
  if (val<math>\theta</math>) {val<math>=0;}</math>; dac01=val;
  portclr(OUTPUT CCW SPINDLE);
  portset(OUTPUT SPINDLE);
   gvarset(7370,1);//Spindle State
   timer=30;do{timer--;}while (timer>0); //
   gvarset(7371,eparam);//Spindle Speed Mirror register
   timer=30;do{timer--;}while (timer>0); //
```

```
 //gvarset(7372,0);//Mist State
  //timer=30;do{timer--;}while (timer>0); //
  //gvarset(7373,0);//Flood State
  //timer=30;do{timer--;}while (timer>0); //
  //delay after spindle started
 timer=spindle on delay;
   do{timer--;}while (timer>0); //delay for Spindle reach given speed
   exit(99); //normal exit
};
```
The eparam value here is taken from the spindle speed indicator on the main screen of the myCNC X1366 series profiles:

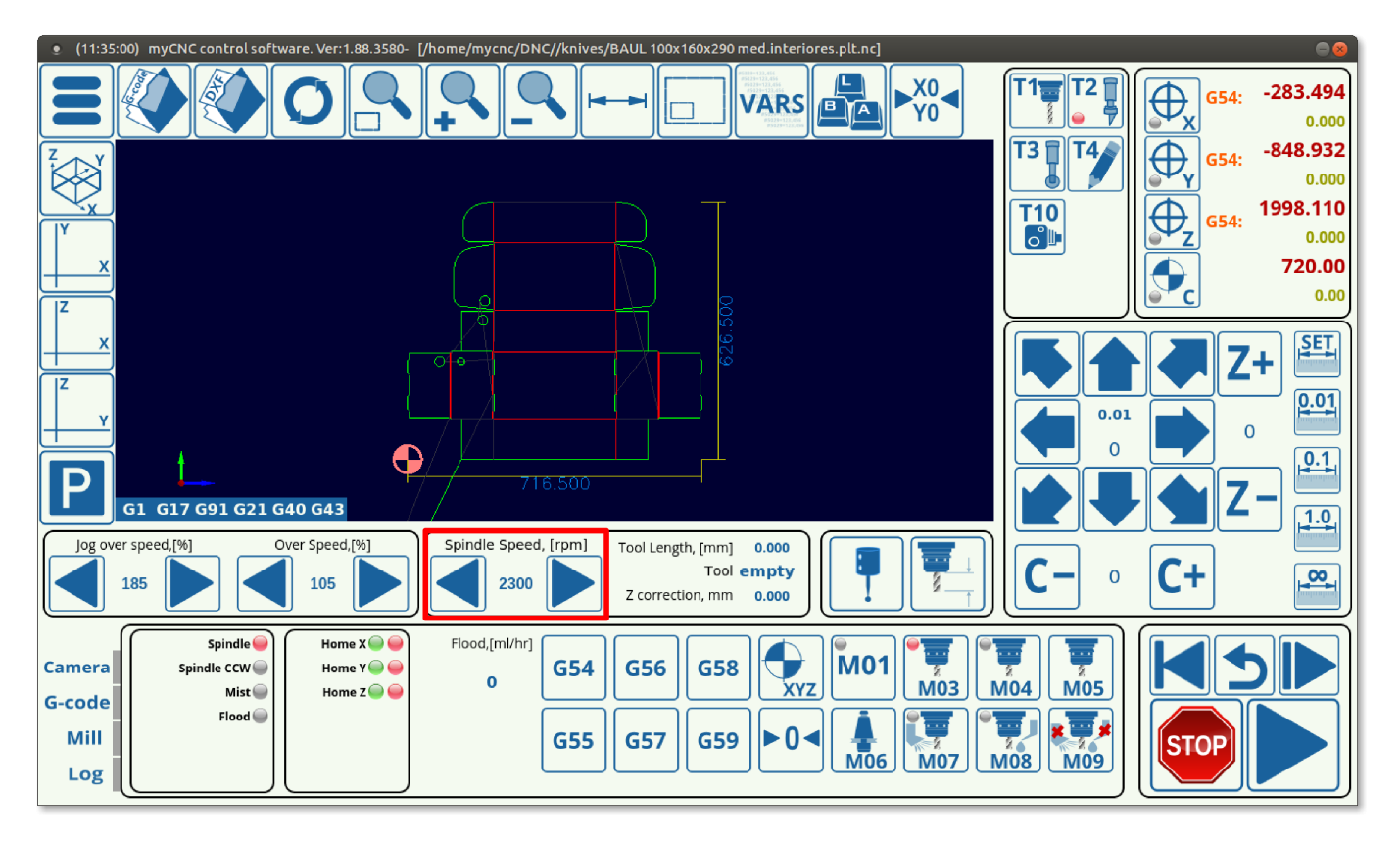

This value is taken from the field above and converted to a necessary output value using the settings provided in the Settings > Config > Technology > Mill/Lathe > Spindle configuration dialog:

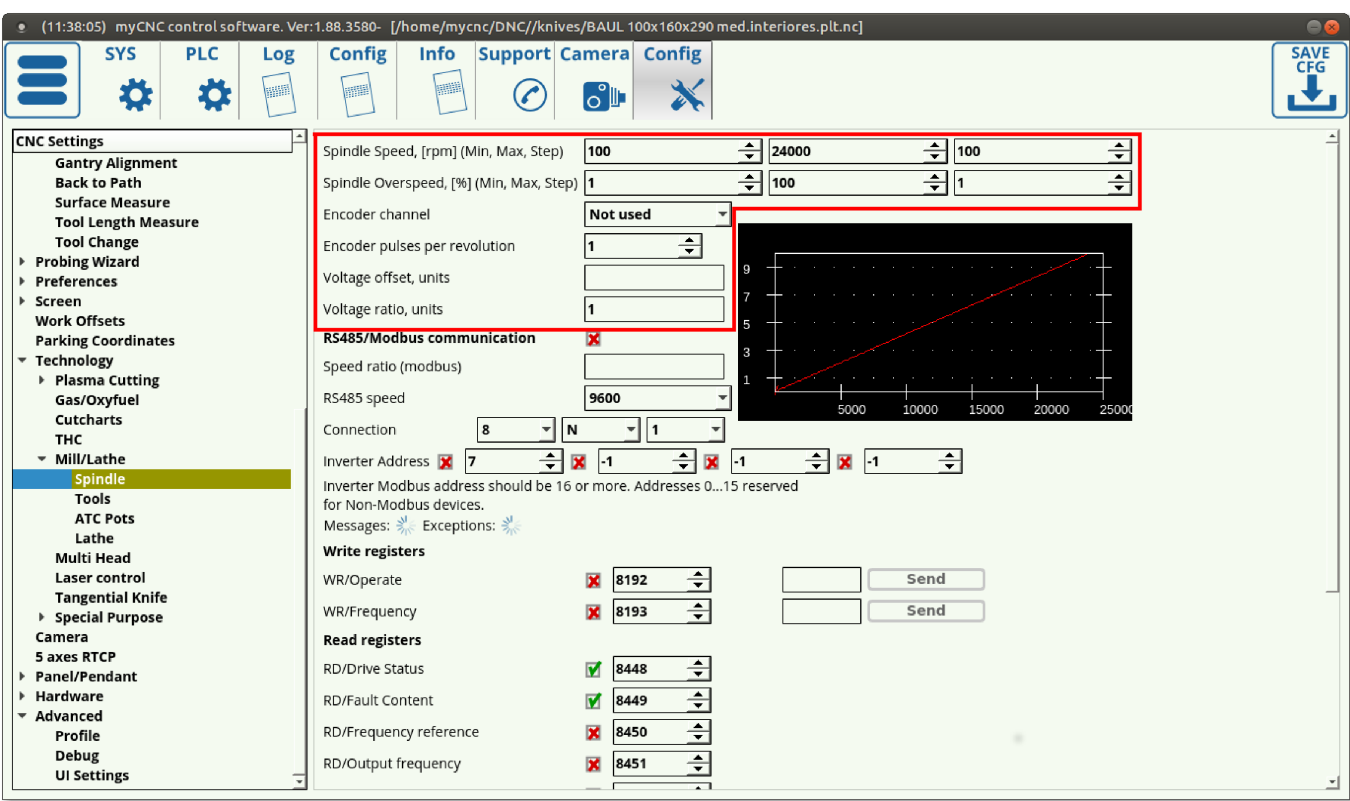

From: <http://docs.pv-automation.com/>- **myCNC Online Documentation**

Permanent link: **<http://docs.pv-automation.com/plc/plc/eparam>**

Last update: **2021/07/02 11:19**

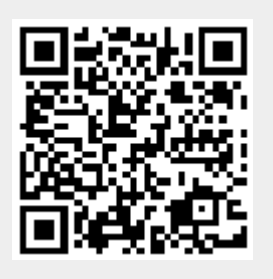